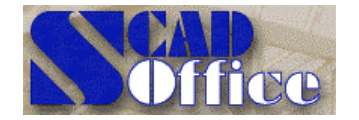

ИНТЕГРИРОВАННАЯ СИСТЕМА АНАЛИЗА КОНСТРУКЦИЙ

**Украина: scad@scadgroup.com Россия: scad-soft@mtu-net.ru**

**SCAD Soft Украина , 03186, Киев, Чоколовский бульвар, 13, к.508, т/ф: (044) 243 83 51 Россия, 107082, Москва, ул.Б.Почтовая, 18/20, корп.12, к.12, т/ф: (095) 267 40 76**

# **Новости SCAD SCAD news**

**Апрель 2001**

**Этот выпуск журнала Новости SCAD продолжает постоянную серию информационных материалов, которые мы будем готовить для наших пользователей. Журналы будут выходить одновременно с новыми версиями системы и содержать краткую информацию об особенностях новой версии, рекомендации по работе с системой, сообщения об обнаруженных ошибках и способах их обхода. В каждом выпуске Вы найдете ответы на вопросы пользователей, описание нетрадиционных приемов, позволяющих существенно ускорить синтез сложных расчетных схем, узнаете о внутреннем мире системы и планах ее развития. Мы надеемся на Ваше активное участие в формировании следующих выпусков и ждем от Вас предложений по развитию SCAD, критические и дискуссионные материалы.**

**Разработчики SCAD**

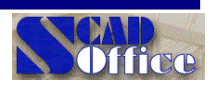

# *Что нового*

*Раздел содержит информацию о новых функциях и изменениях, которые были введены в новую версию*

### Версия 7.29

По сравнению с версией 7.27 в версию 7.29 было введено очень много дополнительных возможностей. Подробно эти новые опции описаны в отдельном документе "SCAD. Руководство пользователя. Дополнения и изменения. Версии 7.29". Здесь мы лишь приведем краткий перечень новых возможностей.

- Улучшены алгоритмы импорта DXF файлов и добавлена возможность импорта файлов в формате DWG.
- Появилась возможность импорта файлов в графических форматах (3D Studio Max, BUY surface geometry, SGI Open Inventor, Wavefront Advanced Visualizer, ASCII Stereo Lithography, Greg Hood).
- Проект, созданный в системе HyperSteel можно импортировать в SCAD, используя STEP формат.
- Для удобства работы с комплексом предусмотрен режим настройки цветовой палитры всех элементов отображения информации на расчетной схеме.
- Подготовка исходных данных и представление результатов расчета могут выполняться на русском или английском языках.
- Имеется возможность экспресс-контроля расчетной схемы.
- Для плоского фрагмента (сечения) расчетной схемы можно определить площадь полигона.
- Для выполнения дополнительных расчетов, например, определения центра изгиба сечения или коэффициентов постели упругого основания – полигон, ограничивающий выбранные пластинчатые элементы, может быть экспортирован в соответствующую программу (**Консул**, **Кросс**).
- Кроме режима создания поверхности как функции z=f(x,y), добавлена возможность создания параметрических поверхностей, заданных как функция двух независимых переменных s, t.
- Стержневые элементы можно использовать для указания границы области триангуляции, т.е. для задания контура триангуляции.
- Введена операция генерации образующей по формуле, с помощью которой выполняется генерация узлов по образующей, описанной зависимостью а = f(x).
- Ввод законтурных элементов плиты эта операция используется для ввода конечных элементов, моделирующих отпор грунта за пределами плиты.
- Дробление четырехузловых пластин на трехузловые операция позволяет разделить по различным правилам выбранные четырехузловые элементы на треугольники.
- Дробление трехузловых пластин эта операция используется для дробления трехузловых элементов. При ее выполнении стороны выбранных треугольников разбиваются на равные отрезки в соответствии с количеством, указанным пользователем.
- Операция присоединения дополнительных узлов к элементам позволяет автоматически присоединить к элементам узлы, лежащие на ребрах высокоточных элементов.
- Сдвиг элементов эта операция используется для переноса фрагмента расчетной схемы, состоящей из выбранных элементов.
- Добавлены многослойные и осесимметричные элементы.
- Для пластинчатых элементов могут быть заданы характеристики материала с учетом его ортотропных свойств.
- Новая операция построения карты распределенных нагрузок используется для контроля суммарных равномерно распределенных нагрузок, заданных в текущем загружении. В результате выполнения этой операции элементы расчетной схемы окрашиваются в различные цвета в зависимости от значения суммарной нагрузки.
- Новая операция построения карты узловых нагрузок используется для контроля суммарных узловых нагрузок, заданных в текущем загружении.
- Результаты перемещений могут быть выданы в виде цветовых маркеров, изополей и изолиний по специальным правилам, которые включают возможность получения результатов по заданной формуле, в цилиндрической или сферической системах координат.
- Определение координат центра масс эта операция позволяет для каждого динамического загружения определить координаты X и Y вертикальной прямой, вдоль которой расположен центр заданных масс.

### **SCAD Soft**

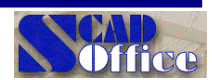

- Вычисление крена конструкции определяются углы наклона усредненной вертикали относительно осей X и Y общей системы координат.
- Вычисление крена фундаментной плиты определяется угол наклона усредненной плоскости относительно плоскости XоY общей системы координат.
- В отличие от ранее реализованного в программе способа представления изолиний и изополей, при котором шаг изолиний определялся в зависимости от заданного количества уровней (цветов), введен новый дополнительный режим, который позволяет задать шаг вывода изолиний (изополей) исследуемого фактора. При этом положительные и отрицательные значения фактора отображаются на изолиниях и изополях двумя различными цветами, а диапазон значений одного знака от минимума до максимума представлен в виде полей (линий), которые отличаются интенсивностью выбранного цвета.
- Экспорт результатов подбора арматуры в плите в конструирующую подсистему программы ALLPLAN.
- Эпюры усилий могут быть заштрихованы.
- Операции UNDO и REDO в режимах фрагментации расчетной схемы.
- Презентационная графика позволяет быстро построить реалистичное отображение расчетной схемы с удалением линий невидимого контура.
- Спектры жесткостных характеристик позволяет провести сравнительный анализ жесткостных характеристик элементов.
- **Новая подсистема** построение амплитудно-частотных характеристик.
- **Новая подсистема** вариация моделей. Это специальный режим, который предусматривает возможность обработки результатов расчета нескольких близких вариантов расчетной схемы. Близость вариантов трактуется в том смысле, что они являются топологически подобными, содержат одинаковое количество узлов и элементов и допускают только определенные различия между сопоставляемыми расчетными моделями:
	- ∗ возможно использование отличающихся друг от друга типов элементов, включая применение элементов «скрытого» типа, которые имитируют отсутствие элементов, не меняя их общее количество;
	- возможно изменение жесткостных параметров конечных элементов, включая использование нулевых значений некоторых жесткостей и различных коэффициентов постели;
	- возможны различия в системе наложенных связей и/или в задаваемых условиях примыкания элементов к узлам (врезка шарниров, установка бесконечно жестких вставок).

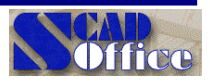

### **Практические рекомендации**

### Изополя усилий в пластинах

По просьбе некоторых пользователей SCAD приводится комментарий к режиму выдачи значений внутренних усилий (моментов, поперечных сил и т.п.) в узлах конечно-элементной сетки применительно к расчетам конструкций плит и оболочек.

При использовании конечно-элементного подхода в перемещениях вычисление напряжений связано с рядом проблем. Локальный поэлементный подсчет напряжений приводит к полям напряжений, имеющим разрывы на межэлементных границах (рис. 1). Для получения узловых напряжений в этих случаях прибегают к тому или иному методу усреднения вкладов напряжений отдельных элементов в их общий узел (усреднение по звезде элементов узла).

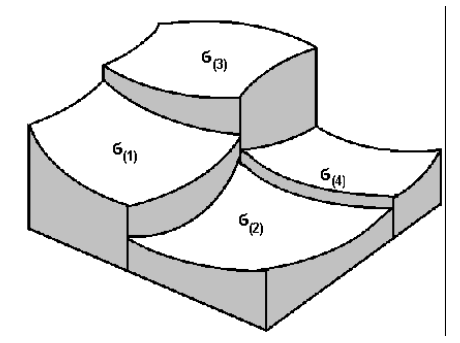

*Рис. 1. Разрывное поле напряжений*

Системой SCAD предусмотрено, что для каждого из конечных элементов эти усилия вычисляются в серединах (в центре тяжести) и в точках примыкания к узлам расчетной схемы. Затем для узла вычисляется среднее арифметическое значение указанных усилий по точкам примыкания всех элементов, сходящихся в узле и определяющих рассматриваемое усилие, при условии, что такие элементы расположены примерно в одной плоскости. Само понятие "примерно в одной плоскости" регулируется значением "параметра пологости", который по умолчанию принимается равным 0,25 (это есть тангенс угла между смежными элементами, равного примерно 14°), но может быть заменено пользователем. Именно по указанным среднеарифметическим значениям строятся изополя или изолинии, эти же значения выдаются на экран при соответствующем формате выдачи результатов.

По поводу сказанного следует заметить, что осреднение имеет смысл для так называемых регулярных узлов, где не следует ожидать скачкообразного изменения усилий. Тогда оно дает значение, приближающееся к ожидаемому "плавному" решению (рис.2.а).

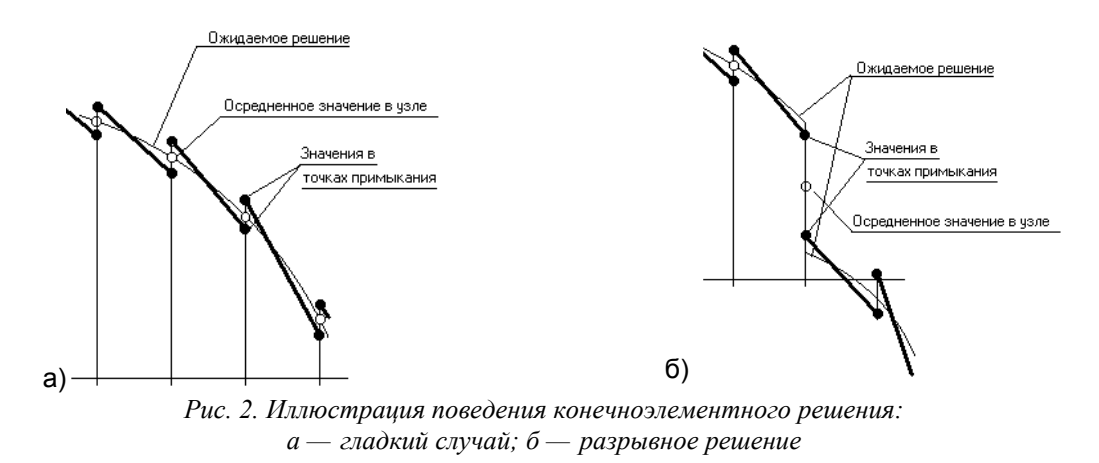

Для тех случаев, когда в узле следует ожидать появления скачка в значениях внутренних усилий (рис.2.б), осреднение значений такой скачек сглаживает, что может привести к недоразумениям.

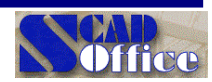

Следовательно в тех случаях, когда в узле приложено сосредоточенное воздействие, или же там имеется связь, или, наконец, в районе узла происходит скачкообразное изменение жесткости, к выдаваемым узловым значениям следует отнестись с осторожностью.

Например, в прямоугольной пластинке, полностью защемленной по контуру АВСОЕГ и по некоторой внутренней линии ВЕ, которая нагружена в прямоугольнике ВСDЕ, не должно быть моментов на ABEF. Но за счет осреднения моментов на линии ВЕ возникает картина, представленная на рисунке 3

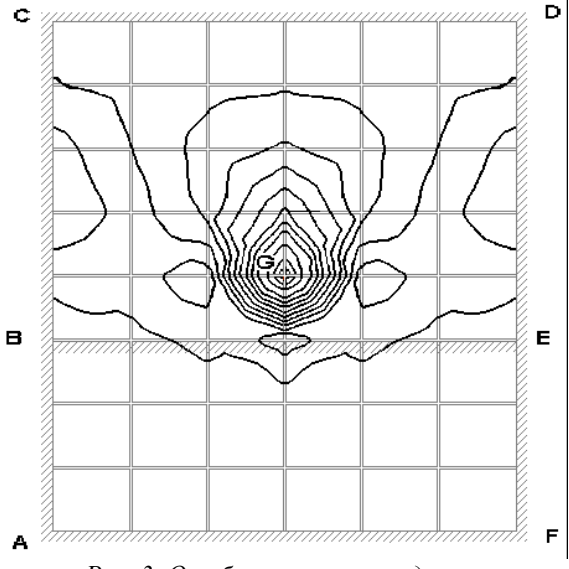

Рис. 3. Ошибка за счет осреднения

В упомянутых случаях можно проверить себя выдачей подробных данных о напряженнодеформированном состоянии элементов, если при настройке параметров графической среды заказать для оцифровки изополей режим "Выдавать напряжения в узлах пластин".

### Относительно свободных длин

При решении задачи с помощью комплекса SCAD определяется коэффициент запаса устойчивости  $k$ , который говорит о том, во сколько раз необходимо увеличить все нагрузки на систему, чтобы произошла потеря устойчивости.

Важно отметить, что устойчивость теряет система в целом, т.е. все ее элементы и составленные из них стержни. Для того чтобы проиллюстрировать это принципиальное положение представим себе сжатый стержень, расчетная схема которого набрана из цепочки конечных элементов типа 5 (пространственный стержень). Если этот стержень сжат силой P, то он может потерять устойчивость при некотором ее значении в  $k$  раз большем заданного. Возникает вопрос, какой из конечных элементов, продольная сила в котором в момент потери устойчивости будет равна  $kN = kP$ , потерял устойчивость? Естественно, что все элементы, составляющие стержень. Этот же вывод относится и к любой расчетной схеме.

Но это значит, что для любого (например, *i-го*) элемента рассчитываемой системы, в котором от приложенной нагрузки продольная сила равна  $N_i$ , сила  $kN_i$  является критической. Этот элемент в общем случае закреплен в системе каким-то «упругим способом», но нас может интересовать ответ на следующий вопрос: при какой неизвестной длине L шарнирно опертый по концам стержень того же поперечного сечения, что и рассматриваемый элемент, имеет равную ему критическую силу  $kN_i$ . Величину L называют расчетной (свободной) длиной.

Поскольку для шарнирно опертого по концам стержня критическая сила определяется по формуле Эйлера  $N_{cr} = \pi^2 E J / L^2$ , то приравняв ее величине  $k N_i$ , получим уравнение  $k N_i = \pi^2 E J / L^2$ , из которого найдем свободную длину

$$
L = \sqrt{\frac{\pi^2 EJ}{\kappa N_i}}\,. \tag{1}
$$

Можно проиллюстрировать сказанное примером стержня переменного сечения (рис.4), сжатого силой  $P = 50$  Т. Расчет этой системы дает значение  $k = 7.45$ .

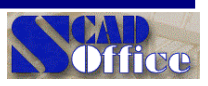

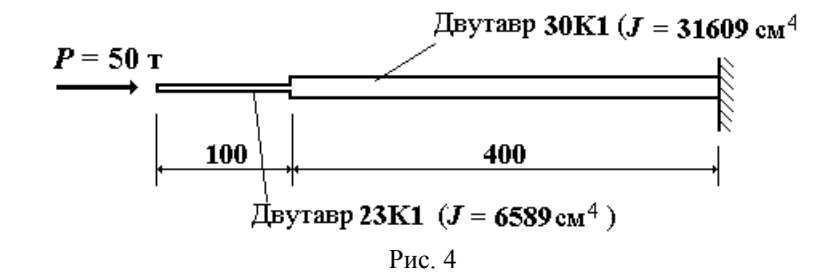

Свободная длина первого элемента  $L_1 = 1003$  см, а второго —  $L_2 = 806.7$  см. Таким образом, коэффициент свободной длины у первого элемента  $\mu_1 = 1003/100 = 10,03$ , а у второго элемента —  $\mu_2$ 806,7/400 = 2,017. Подсчет по указаниям *Приложения 6* к СНиП II-23-81\*, где реализованы приближенные зависимости, дает значения

 $n = (6589 \times 400)/(31609 \times 100) = 16,38$ ;  $\alpha_1 = (100/400) \times [31609/(6589)]^{1/2} = 0,547$ ;

 $\mu_2 = 2.0$ ;  $\mu_1 = 2.0/0.547 = 3.65$ .

Расхождение заметно у второго элемента, для которого приближенная формула СНиП II-23-81\* ограничена областью  $\mu_2$  < 3,0.

Из формулы (1) видно, что если в системе имеются сильно и слабо нагруженные стержни одинакового сечения и одинаково закрепленные по концам (например, колонны многоэтажного здания, где на верхних этажах сжатие меньше, чем на нижних), то слабо нагруженные стержни имеют значительно большие свободные длины. Этот факт давно и хорошо известен и не раз служил предметом оживленных дискуссий. В этих спорах было выявлено, что проверки прочности и устойчивости таких «слишком длинных» стержней выполняются вполне корректно, но проверка предельных гибкостей не должна выполняться с такими длинами. В нормативную документацию последний вывод, к сожалению, не попал.

Заметим, что когда реальный стержень разбит на конечные элементы, система SCAD выдает свободную длину каждого из этих конечных элементов. Так в рассмотренном выше примере, если разбить второй элемент, например, на четыре равные части, то для них был бы получен ответ, что свободная длина каждой из них равняется 806,7 cм и проверки любой из этих частей выполнялись бы в одинаковых условиях.

Наконец, следует указать на то, что поиск коэффициента запаса устойчивости *k* в SCAD организован таким образом, что пользователем (возможно, по умолчанию) задается верхняя граница поиска *k+* , т.е. предполагается, что решение находится в интервале от нуля до *k<sup>+</sup>* . Если это предположение верно, то все сказанное выше реализуется точно. Если же оказалось, что внутри этого интервала значение *k* не найдено, то выдается сообщение:

> *Коэффициент запаса устойчивости системы для загружения <номер> больше верхней границы поиска. Его значение не определено.*

В этом случае нельзя воспользоваться формулой (1), задание по вычислению свободных длин не будет выполняться, а последует выдача сообщения:

> *Для загружения <номер> не могут быть вычислены свободные длины, т.к. не вычислен коэффициент запаса устойчивости системы.*

Чтобы все же получить значения свободных длин, а также форму потери устойчивости, которую нельзя определить, если не вычислено значение *k*, следует задать увеличенное значение верхней границы поиска *k<sup>+</sup>* , и повторить расчет.

### **SCAD Soft**

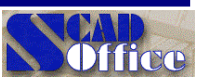

### Относительно критерия пологости оболочки

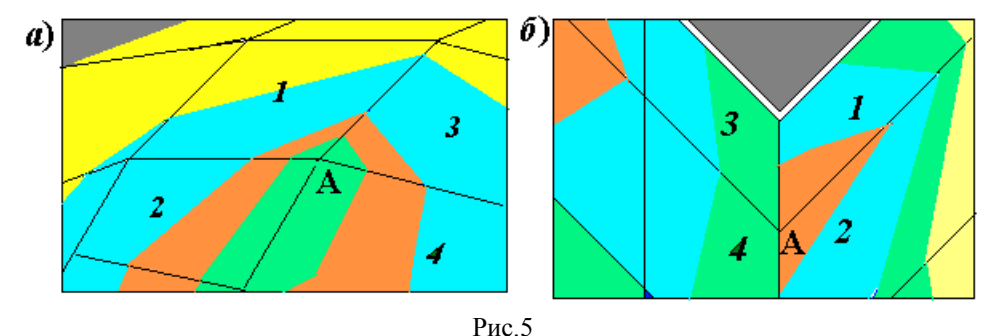

Параметр **Критерий пологости оболочки** позволяет различать два случая, схематически представленные на рис. 1. В первом из них (рис. 1.*а*) малы двухгранные углы между конечными элементами, образовавшиеся при замене гладкой поверхности оболочки многогранной конструкцией из плоских конечных элементов. При определении значений напряжений в узле А вполне допустимо использование осреднения данных, взятых из всех конечных элементов (1, 2, 3 и 4), примыкающих к этому узлу (предполагается, что направления выдачи усилий в этих элементах заданы корректно). Во втором случае (рис. 1.*б*), когда рассматривается угол здания, двухгранный угол между стенами велик. В этом случае поля напряжений следует строить раздельно для каждой стены. Тогда в узле А на одной стене будут осредняться данные конечных элементов 1 и 2, а на второй — элементов 3 и 4.

Задав параметр «**Критерий пологости оболочки»**, пользователь тем самым определяет максимальное значение синуса угла между нормалями к поверхности смежных элементов, в зависимости от которого будет определено правило построения полей напряжений:

- если на расчетной модели синус угла между нормалями к поверхности смежных элементов меньше значения параметра «**Критерий пологости оболочки»**, то величины напряжений в вершине осредняются по четырем элементам. (имеем случай рис. 5.*а*.*)*
- если на расчетной модели синус угла между нормалями к поверхности смежных элементов больше значения параметра «**Критерий пологости оболочки»**, то величины напряжений в вершине осредняются по двум элементам (имеем случай рис. 5.*б*.)

По умолчанию в программе значение этого параметра принято равным 0,25, что примерно соответствует углу 15°.

### О числовых характеристиках неупругого сопротивления, учитываемых в динамических расчетах

Для идеального материала действующая циклическая сила Р пропорциональна упругому перемещению Z, и зависимость P(Z) совпадает при нагрузке и разгрузке, представляя собой прямую линию (рис. 6). В реальном материале наблюдается эллиптическая петля гистерезиса, площадь которой пропорциональна работе ∆W, совершаемой силами внутреннего трения за один цикл деформации и обращаемой в тепло. Величина ψ — отношение ∆W к работе упругих сил W за четверть цикла — (затененная площадь на рис. 6) называется **коэффициентом поглощения энергии** и служит одной из характеристик затухания:

$$
\psi = \frac{\Delta W}{W} = 2\pi \frac{Z_{\rm H}}{Z_0} = 2\pi \eta.
$$

При использовании комплексной теории внутреннего трения Е.С.Сорокина используют понятия упругой  $E_1$  и неупругой  $E_2$  части модуля материала, обладающего внутренним трением, и вводят в рассмотрение **угол потерь** ϕ и **коэффициент потерь** η

$$
tg\ \varphi=\eta=E_2/E_1,
$$

а также **коэффициент внутреннего трения** γ, такой, что

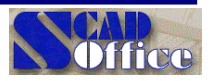

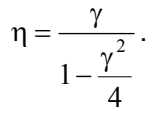

Через этот коэффициент выражается поправка к частоте собственных колебаний, когда для затухающих колебаний эта частота ω \* отличается (правла, очень мало) от частоты незатухаюших колебаний ω илеальной системы

$$
\omega^* = \frac{\omega}{\sqrt{1 + \frac{\gamma^2}{4}}}.
$$

Если возбуждены колебания системы и далее она предоставлена самой себе, то амплитуды постепенно уменьшаются (рис. 7), что характеризуется логарифмическим декрементом колебаний

 $\delta = \ln \frac{Z_i}{Z_{\text{int}}}.$ 

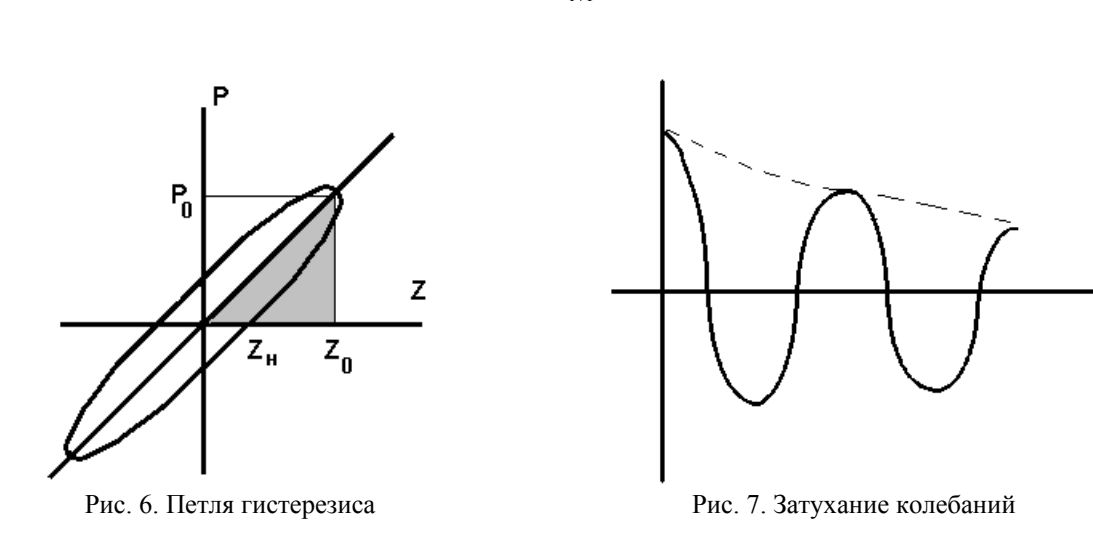

Связь между логарифмическим декрементом  $\delta$  и другими параметрами затухания определяется как  $\delta = \pi \gamma$ .

если используется гипотеза Сорокина, и как

$$
\delta = \frac{\gamma \pi}{\sqrt{1 - \frac{\gamma^2}{4}}},
$$

если используется гипотеза Фойгта о пропорциональности силы сопротивления скорости (и, следовательно, частоте) колебаний.

Для системы с очень большим сопротивлением затухание приводит к тому, что выведенная из равновесия система возвращается к своему исходному состоянию без колебательного процесса. Это впервые происходит при, так называемом, критическом затухании, когда  $\gamma = 2$  и соответствующий коэффициент вязкого сопротивления С. на который в уравнении движения

$$
A\ddot{Z} + \zeta \dot{Z} + KZ = P(t)
$$

умножается скорость, имеет критическое значение  $\zeta_{\text{KP}} = 2(KM)^{1/2}$ , где К — жесткость и М — масса. В связи с этим затухание ζ задается в долях от критического значения, как это сделано в таблице 1, где представлены данные, заимствованные из рекомендаций по проектированию атомных станций в США.

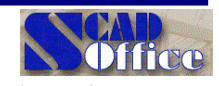

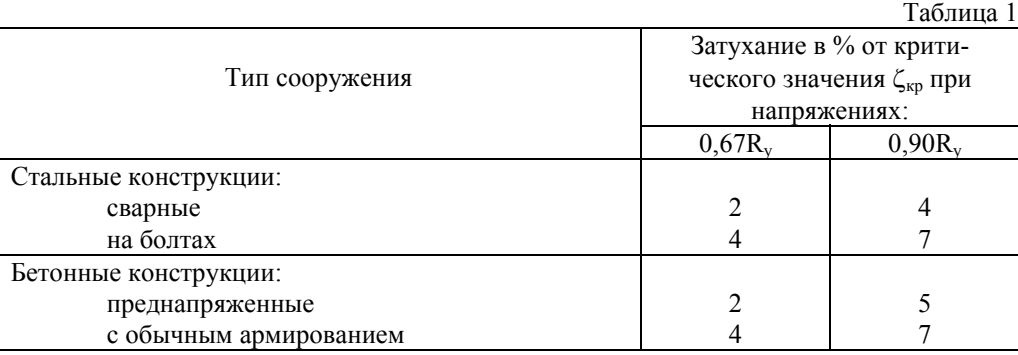

В отечественных нормативных документах упоминаются значения логарифмического декремента  $\delta = 0.3$ (железобетонные и каменные сооружения) и  $\delta = 0.15$  (стальные башни, дымовые трубы, аппараты колонного типа) при учете динамического действия ветра (см. черт.2 из СНиП 2.01.07-85).

Другие сведения имеются в справочной литературе. Они представлены в табл.2, которая заимствована из книги "Динамический расчет зданий и сооружений (Справочник проектировщика) / Под ред. Б.Г.Коренева и И.М.Рабиновича.— М.: Стройиздат, 1984".

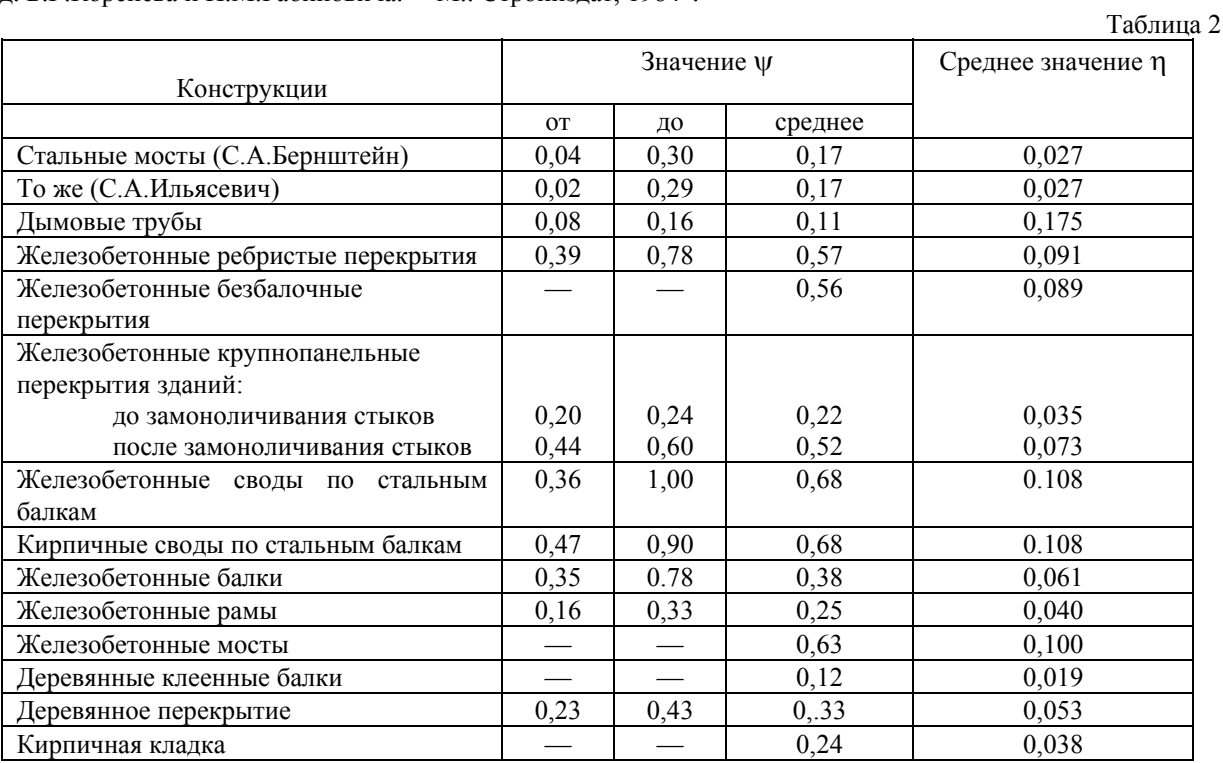

### Анализ устойчивости стержней в SCAD и КРИСТАЛЛ

**SCAD** определяет момент потери устойчивости **идеального, идеально упругого** стержня и при этом может оказаться, что некоторый стержень перенапряжен и уже потерял устойчивость при нагрузке, например, 80% от действующей.

В КРИСТАЛЛе проверка идет по формуле СНиП, которая предусматривает **упругопластическую работу стержня с начальными неправильностями** (именно таким образом построена кривая коэффициентов продольного изгиба ϕ(λ), приведенная в нормах). Оказывается, что тот же стержень тоже перенапряжен и потерял несущую способность при нагрузке, например, 76% от действующей. В этом случае 76% не очень сильно отличается от 80%. Но в других случаях разница может быть очень большой. Это иллюстрирует примерная схема на рисунке. Такого типа рисунок можно найти в учебниках и справочниках по стальным конструкциям — см., например «Металлические конструкции. В 3 т. Т. 1.

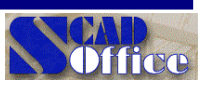

Элементы стальных конструкций».—М.: Высш. школа., 1997, стр.324, рис. 6.13 или же «Металлические конструкции. В 3 т. Т. 1. Общая часть. (Справочник проектировщика)». - Изд-во АСВ, 1998, стр. 209-210.

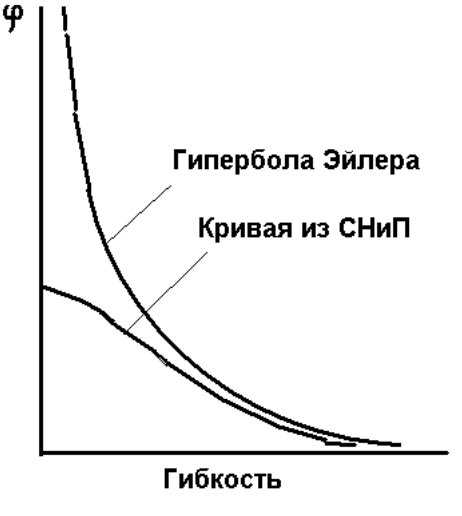

При малых гибкостях разница существенна. Поэтому это может "увидеть" КРИСТАЛЛ, работающий по нижней кривой из рисунка, и не увидеть SCAD, реализующий классическое Эйлерово решение. Оно дается формулой

$$
K = (\pi^2 E J) / (l^2 N)
$$

при наличии шарниров на концах.

Остается последний вопрос - почему же в SCAD не ввести формулу из СНиП? Это делать нельзя, поскольку, во-первых, не известно, что делать для элементов из материалов, отличных от предусматриваемых нормами, а во-вторых, откуда следует, что пользователя волнует именно СНиП «Стальные конструкции», а не СНиП «Мосты и трубы». В них даже для стальных конструкций разные кривые  $\varphi(\lambda)$ , поскольку различны предположения о величине начальных неправильностей. Если вспомнить, что есть железобетонные, деревянные, пластмассовые и всяческие другие конструкции, то учет всех тонкостей, связанных с их проверкой по нормам, далеко уводит от универсальной расчетной программы.

# **@** Исправлены многочисленные старые

и внесены не менее многочисленные новые ошибки  $\odot$ 

### Вопросы и ответы

Раздел содержит ответы на вопросы, которые наши пользователи задавали сотрудникам подразделения технической поддержки. Мы надеемся, что ответы на эти вопросы могут быть полезны и другим пользователям

### 1. Вопрос (В.Дедов)

В соответствии с п. 2.15 СНиП II-7-81\* «Строительство в сейсмических районах» при расчете зданий и сооружений длиной или шириной более 30 м помимо сейсмической нагрузки, определяемой по п. 2.5, необходимо учитывать крутящий момент относительно вертикальной оси здания, проходящей через его центр жесткости. Значение расчетного эксцентриситета между центрами жесткостей и масс здания .... следует принимать не менее 0,1 размера здания в направлении, перпендикулярном действию сейсмической силы.

В инструкции к ВК не указано, учитывает ли SCAD 7.27 данное требование СНиП, или необходимо учитывать это дополнительно.

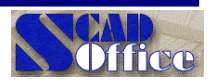

### **Ответ.**

Требования п.2.15 СНиП II-7-81\* «Строительство в сейсмических районах» относится к плоским расчетным схемам, у которых формы собственных колебаний каждой отдельной поперечной рамы идентичны, а реальные несимметрии здания могут проявиться в общем закручивании. Об этом можно прочесть во многих публикациях по расчетам на сейсмику. (Все сказано напрямую в книге "Динамические расчеты сооружений на специальные воздействия. Справочник проектировщика / Под ред Б.Г. Коренева и И.М. Рабиновича.- М.: Стройиздат, 1981 " на стр. 47. Другие комментарии можно найти в книгах: Поляков С.В. Сейсмостойкие конструкции зданий М.: Высшая школа, 1983. Егупов В.К., Камандрина Т.А. Расчет зданий на сейсмические воздействия.-Киев: Будивельнык, 1969. а также в других изданиях.) В пользу сказанного может свидетельствовать и такое соображение: при расчете гидротехнических сооружений (см. Раздел 5 СНиП II-7-81\* ), для которых расчетная схема предполагается пространственной и учитывается не менее 10 форм собственных колебаний, специальный расчет типа п.2.15 не предусматривается, несмотря на то, что плотины имеют длину значительно превышающую 30 метров.

Если используется пространственная расчетная схема для здания в целом и в числе тех форм собственных колебаний, которые учитываются в расчете на сейсмику, присутствует форма с общим закручиванием (за этим следует проследить!), то требования п. 2.15 будут учтены и даже более корректно, чем предполагали авторы норм.

### **2. Вопрос**

Как рассчитать по КРИСТАЛЛу балки из спаренных швеллеров ?

**Ответ.**

СНиП II-23-81\* не регламентирует проверку устойчивости плоской формы изгиба и определение коэффициента <sub>Фб</sub> для сечений указанного типа. Такая устойчивость заведомо обеспечена для сечений, у которых выполняется ограничение программы КРИСТАЛЛ на взаимное расположение швеллеров (расстояние между стенками превышает две ширины полки), а для других случаев будем предполагать, что устойчивость плоской формы изгиба обеспечена постановкой связей. Тогда можно поступать следующим образом — назначить поперечное сечение из одного швеллера, задав тип закрепления из плоскости изгиба "Сплошное". Затем это полусечение рассчитывается на половинную нагрузку. Указанный тип закрепления из плоскости изгиба не позволяет реализовать потерю устойчивости плоской формы изгиба.

Аналогично можно поступать и с сечением из спаренных двутавров.

### **3. Вопрос (Н.Краснопольская, Ленпроектстальконструкция)**

При расчете по SCAD симметричных в плане башенных конструкций возникает парадоксальная ситуация, когда появляются перемещения (и соответствующие им усилия) не только по направлению действия сейсмической силы, но и в ортогональном направлении, хотя исходя из условий симметрии этого, казалось бы, не должно быть.

### **Ответ.**

К сожалению, эта проблема не проблема программы SCAD, а является следствием реализации формулировок СНиП. Это можно показать на простейшем примере.

Пусть вертикально стоящая консоль с массой на вершине имеет формы колебаний (векторы записаны в строку)  $f_{1(1)} = \{1; 0\}$  и  $f_{2(1)} = \{0; 1\}$ . Тогда при направляющих косинусах  $\{1; 0\}$  мы получим полный учет первой формы, а вторая форма не сработает, и ответ в некоторых условных единицах будет {1; 0}.

Если же эта пара кратных форм определится как  $f_{1(2)} = \{0,707; 0,707\}$   $f_{2(2)} = \{0,707; -0,707\}$ , то мы получим ответ{1; 1}. Разнозначные компоненты не уничтожат друг друга, так как суммируются **квадраты** (!) компонент и затем извлекается корень из суммы.

Остается только заметить, что для кратных собственных значений, характерных для симметричных конструкций, когда все направления равноправны, решение  $f_{1(1)} = \{1, 0\}$ ;  $f_{2(1)} = \{0, 1\}$  и решение  $f_{1(1)} = \{1, 0\}$ ;  $f_{2(1)} = \{0; -1\}$  абсолютно равноправны, какое из них выберет программа (любая, а не только SCAD) определяется такими неуправляемыми деталями, как ошибки округления машинной арифметики.

Аккуратный выход из положения не известен. Возможно, что следовало бы дать пользователю возможность влиять на произвол, который возникает при определении собственных форм, соответствующих кратным частотам, но в общем случае трудно придумать достаточно простой вопрос, который система могла бы предложить расчетчику. Конечно, в простом случае можно обсуждать запрос такого, например, вида: «Направить первую компоненту собственного вектора вдоль оси такой-то», но в

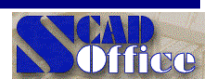

запутанной конструкции это заранее не сделать. Остается ориентироваться на многоэтапный подход модальный анализ  $\rightarrow$  выбор направления действия сейсмического толчка  $\rightarrow$  решение задачи по СНиП.

Следует также заметить, при решении по акселерограммам проблема решается проще, поскольку там нет операции «корень из суммы квадратов».

### 4. Вопрос (Н.Кржепицкая, УИНПЛ)

При расчете на устойчивость симметричной П-образной рамы, загруженной равномерно распределенной по ригелю нагрузкой, форма потери устойчивости показывает нулевое значение вертикального перемещения середины ригеля. Однако эта точка имеет заметный прогиб. Почему это не видно в результатах расчета?

### Ответ.

Форма потери устойчивости, вычисляемая по классической теории, является добавочным перемещением к деформациям системы, вызванным действующей на нее нагрузкой и определяемым с точностью до произвольного множителя (в том числе и знака перемещений). В стандартных примерах из учебника эта форма чаще всего ортогональна к грузовым деформациям и является той "внезапно проявившейся новой формой деформирования" (например, изгиб сжатого стержня), которую обычно отождествляют с самим явлением потери устойчивости, а ее характер добавочной деформации по отношению к нулевой грузовой деформации не проявляется в явном виде. В указанном Вами случае это видно напрямую.

## Мы ждем Ваших предложений, вопросов и пожеланий

Интернет: http://www.scadgroup.com